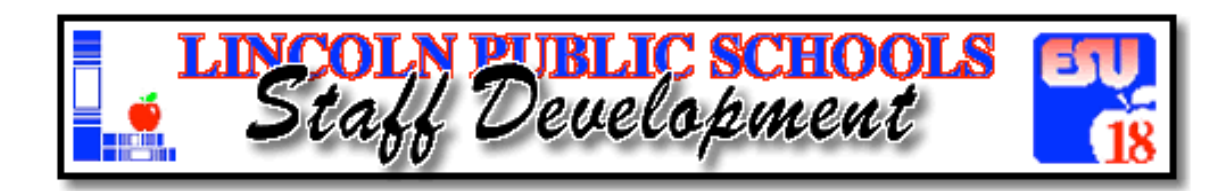

http://www.solutionwhere.com/staffdevlps/cw/main.asp

## *HOW TO REGISTER!*

- 1. LPS main page http://www.lps.org
- 2. Hover over "Instruction" tab and drop down to "Staff Development" link
- 3. Upper right hand corner, click on **TIRET J SCHO** Development 4. "View by category"

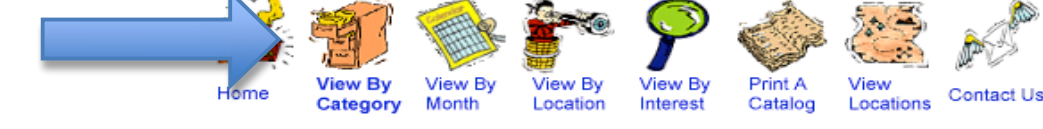

**Create Account** 

- 5. Highlight "New Teacher Orientation 2014" and click "Go"
- 6. Click on session title "Computing Services Operational Technology Orientation"
- **Click Here to Register** 7. Click on date for more information and to register
- 8. Right side, "New to this site", click

9. Fill out all information. If you do not yet have an LPS user id and password, choose any that you will remember.

10. Once your profile is created, click on final button to register.

## New Teacher Orientation Course Options

Offered to all new hires on July 28<sup>th</sup> & 29<sup>th</sup> in the AM and PM. You might consider registering for the session opposite your laptop distribution time. This course is not required but recommended. Classroom Management Offered to Secondary teachers who do not have a curriculum session. Register for the following breakout sessions on July 31<sup>st</sup> and August 1<sup>st</sup>. ELL Essentials WordPress Work Time Propel Student Learning Through Vocabulary & Writing Skills